# **Chart Properties**

## <span id="page-0-0"></span>**Properties on a Chart**

Much like properties on a [Vision](https://docs.inductiveautomation.com/display/DOC79/Working+with+Vision+Windows) window, Charts have properties that drastically modify their behavior. These properties will appear in the Element Properties panel when clicking on the background of a chart.

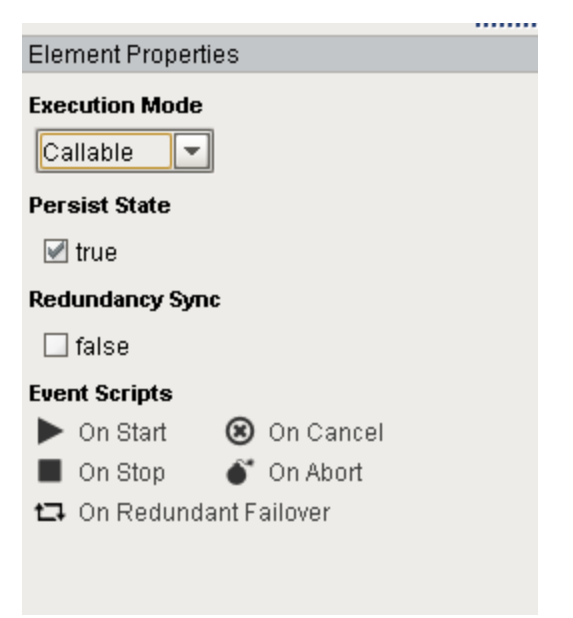

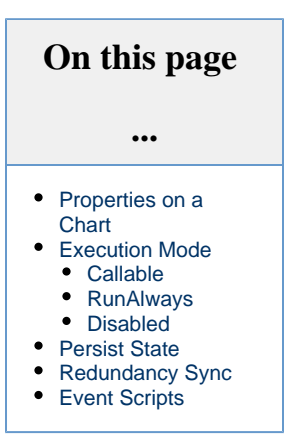

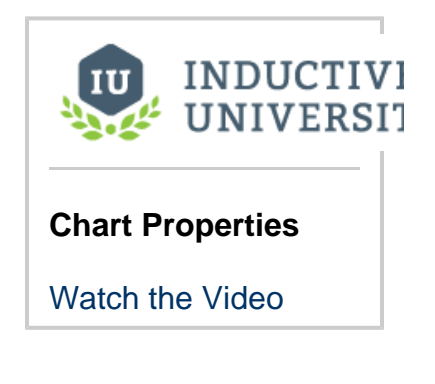

### <span id="page-0-1"></span>**Execution Mode**

This property determines how and when the chart should run.

### <span id="page-0-2"></span>**Callable**

Callable charts must be called before running. Any number of instances may run simultaneously. There are several ways to invoke a Callable chart:

- **Scripting**: [system.sfc.startChart](https://docs.inductiveautomation.com/display/DOC79/system.sfc.startChart) will invoke an instance of the Chart.
- **Enclosing Step**: Charts using an Enclosing Step may call another Chart. **Designer**: While viewing the Chart in the Designer, chart instances may be called from
- the Chart Control panel by clicking the **Start** link.

<span id="page-0-3"></span>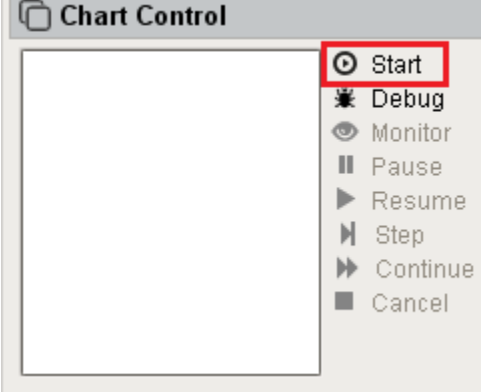

### **RunAlways**

The Chart will be initiated by the Gateway upon startup. It can not be executed in any other way. It is probable that this chart will be designed to never end, the idea being that there will always be exactly one instance of this chart running.

Note that if the Chart is aborted, canceled, or flow leads into an End Step, a new instance of the chart will not be called. Because of this, it is recommended to test your charts with the Callable execution mode, and design the Chart with a looping structure in mind.

### <span id="page-1-0"></span>**Disabled**

Disables the Chart. This mode is great when a Chart should be "shut off", such as when maintenance is working on a machine. Instances of the Chart can not be called while set to **Disabl ed**.

# <span id="page-1-1"></span>**Persist State**

If enabled, each running Chart will save its state when the Gateway is shut down. Prior to shutting down, the Gateway will record the state of each persistent Chart to a file in Ignition's installation directory. Once the Gateway comes back online, the Gateway will read this file, and the Chart will resume from where it left off. Values of each chart-scoped variable will be maintained between restarts.

Because the state is recorded on shutdown, all of the following conditions must be true for the state to be preserved:

- The Gateway has time to record the state before the operating system terminates the process
- The Chart is between script executions.

In the case of an expected shutdown (the operating system was requested to restart), all running scripts need to stop in a timely manner for the record to be taken, otherwise the operating system may force the Gateway to stop before the record is taken. It is recommended to design your chart in a manner that can easily be paused. This is usually accomplished by breaking up tasks into multiple smaller scripts. More details can be found on the [Action Step Best Practices](https://docs.inductiveautomation.com/display/DOC79/Action+Step+Best+Practices) page.

In the event of unexpected shutdown, such as power to the server was cut-out, then the state will not be properly recorded. However, [Ignition](https://docs.inductiveautomation.com/display/DOC79/Ignition+Redundancy)  [Redundancy](https://docs.inductiveautomation.com/display/DOC79/Ignition+Redundancy) can be used to protect against unexpected shutdowns.

# <span id="page-1-2"></span>**Redundancy Sync**

#### This feature is new in Ignition version **7.9.5** [Click here](https://docs.inductiveautomation.com/display/DOC79/New+in+this+Version#NewinthisVersion-Newin7.9.5) to check out the other new features

When enabled, the chart state and parameters will be synchronized across a redundant cluster, allowing a backup node to continue after chart execution. This can continue where the chart left off in the master, or the On Redundant Failover function can be used to restart, modify, or cancel the charts execution within the backup.

Synchronization only occurs when starting a new step. This means that any long running steps that updates variables multiple times throughout its execution will not be properly synced, and the variables will be out of date when starting at that step. The [system.sfc.](https://docs.inductiveautomation.com/display/DOC79/system.sfc.redundantCheckpoint) [redundantCheckpoint\(\)](https://docs.inductiveautomation.com/display/DOC79/system.sfc.redundantCheckpoint) function can create a "checkpoint" in the step execution, allowing you to manually sync the steps variables to the same step on the redundant node. The function can be used multiple times throughout a step, depending how long the step takes to execute, and how often values are updated.

# <span id="page-1-3"></span>**Event Scripts**

Similar in concept to Event Handlers on Vision components, Event Scripts trigger when certain actions occur in a running chart. The following events are available:

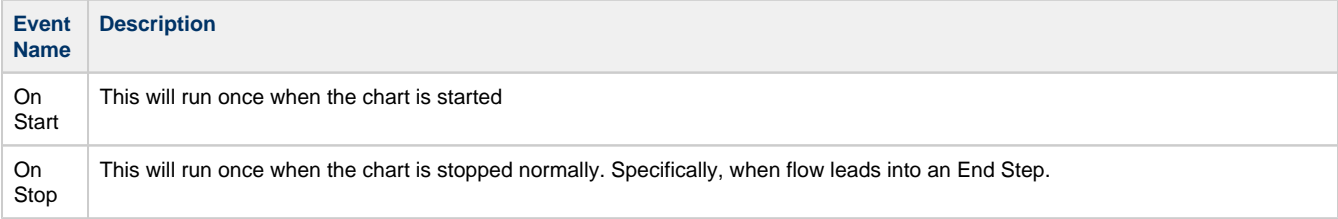

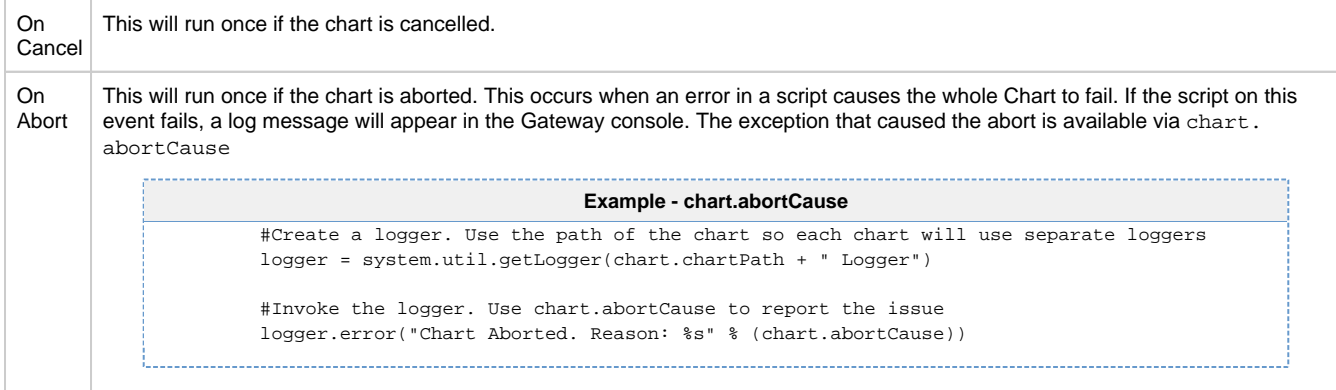

#### This feature is new in Ignition version **7.9.5** [Click here](https://docs.inductiveautomation.com/display/DOC79/New+in+this+Version#NewinthisVersion-Newin7.9.5) to check out the other new features

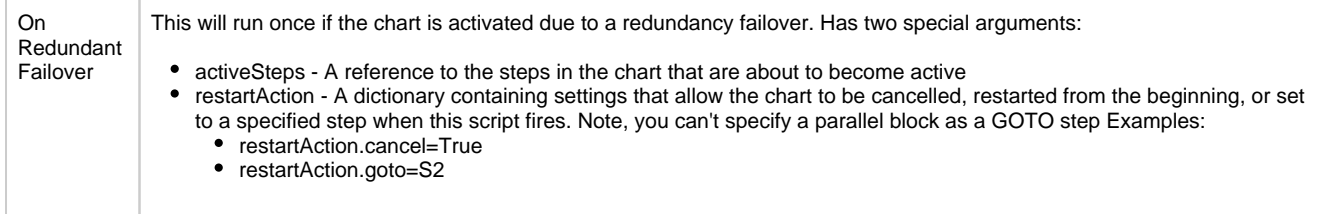

#### Related Topics ...

• [SFC Elements](https://docs.inductiveautomation.com/display/DOC79/SFC+Elements)